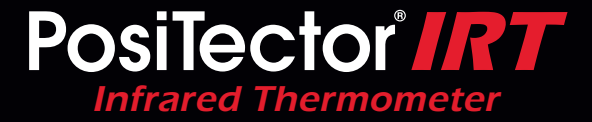

# **Instruction Manual v. 1.0**

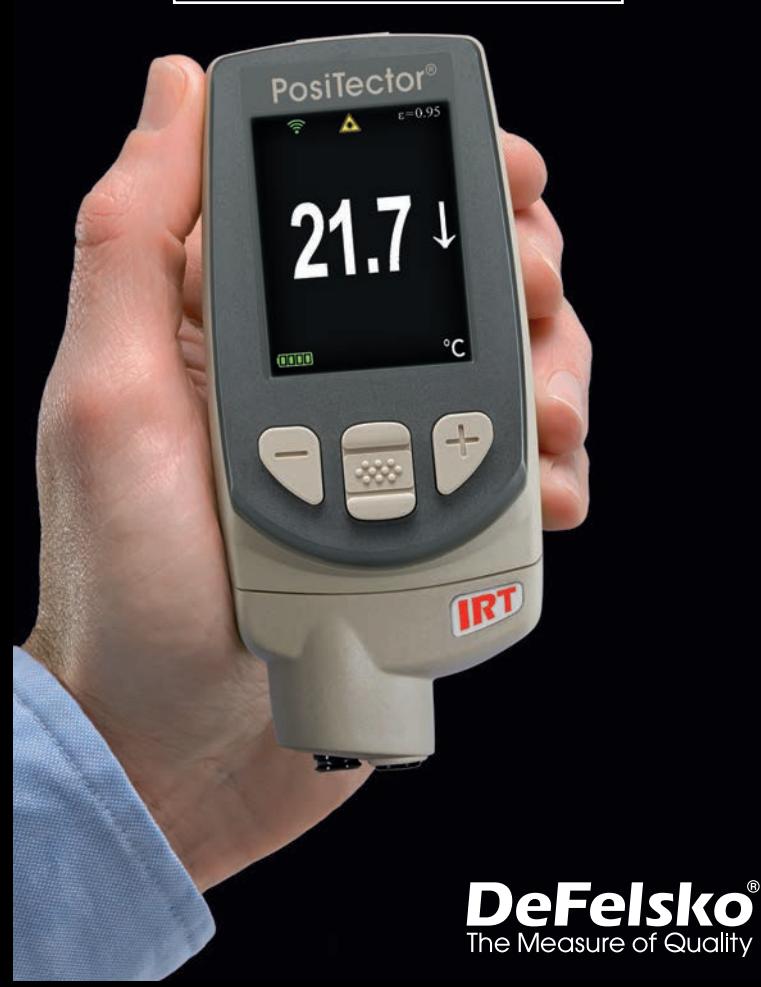

#### **Introduction**

The **PosiTector** *Infrared Thermometer (IRT)* is a hand-held, electronic instrument that measures surface temperature quickly and accurately. It consists of a body (Standard or Advanced) and probe (pg. 2).

This Quick Guide summarizes the basic functions of the Gage. Download the full instruction manual at: www.defelsko.com/manuals.

#### **Basic Operation**

The **PosiTector** *IRT* powers-up when the center navigation button **W** is pressed. Readings are updated automatically each second. To preserve battery life, the instrument powers down after approximately 5 minutes of no activity. All settings are retained.

**1.**Remove the protective rubber cap from the probe.

**2.** Power-up Gage by pressing the center navigation  $\mathbf{w}$  button.

The infrared temperature sensor immediately begins measuring. Press the **(+)** button to pause the measurement. Press **(+)** again to resume.

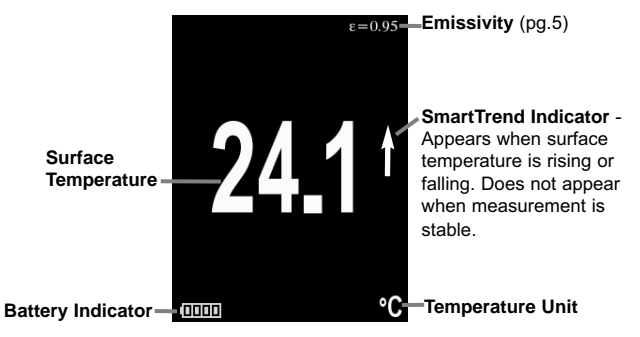

#### **Typical Display**

#### **Button Functions — Normal Operation**

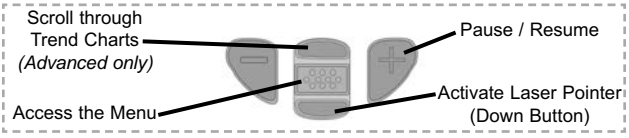

#### **Laser Pointer**

Press and hold the **Down** button to activate the laser pointer. The laser helps aim the infrared temperature sensor. Release the button to deactivate laser. The  $\triangle$  symbol is displayed on the screen when the laser is active.

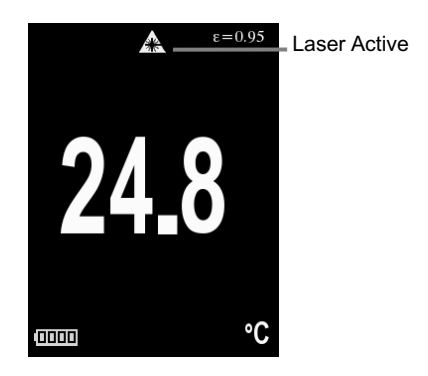

Laser Radiation. Do not stare into beam. Class 2 laser product.

Laser Parameters:

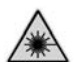

Wavelength: 652 nm Laser power for classification: <1.0 mW Beam diameter: <2mm at aperture Divergence: 1 mRad Mode of operation: CW EN/IEC 60825-1:2014 (2007 USA)

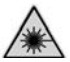

#### **Menu Operation**

Gage functions are menu controlled. To access the Menu, power-up the Gage, then press the center navigation button.

To navigate, use the **Up** and **Down** buttons to scroll vertically and to **SELECT**.

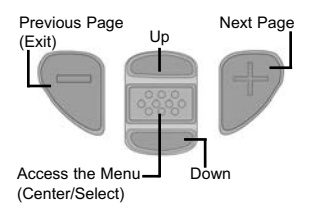

Press the **(+)** button to switch pages in a multipage menu.

Press the  $(-)$  button to return to the previous menu or page.

Select **Exit** to exit from any menu.

#### **Probes**

When powered-up, the **PosiTector** automatically determines which probe is attached and does a selfcheck.

To disconnect a probe from a body, slide the plastic probe connector horizontally (in the direction of the arrow) away from the body. Reverse these steps to attach a different probe. It is not necessary to powerdown the Gage when switching probes.

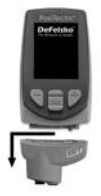

The **PosiTector** gage body accepts a wide variety of probe types including magnetic, eddy current and ultrasonic coating thickness, environmental, surface profile, shore hardness durometer, salt contamination and ultrasonic wall thickness probes. See www.defelsko.com/probes

#### **Emissivity**

Emissivity refers to a material's ability to emit infrared energy, compared to an ideal black surface at the same temperature. The ratio varies from 0 to 1, and each material has a specific emissivity associated with it. The **PosiTector** *IRT* has built in emissivity settings for certain materials as well as a user-adjustable emissivity option (pg. 6).

Most organic and painted surfaces have an emissivity of around 0.95, and are ideal surfaces for accurate infrared temperature readings. Shiny or reflective surfaces can be difficult to measure with an infrared thermometer, as they tend to reflect ambient infrared energy instead of their own. To compensate for this, cover such surfaces with flat paint or a piece of electrical tape. Allow the paint or tape to acclimate to the surface's temperature, and take a measurement over the paint or tape.

# 76.4 Distance Spot Size

#### **Distance to Spot Ratio (D:S) Distance to Spot Ratio**

The distance to spot ratio refers to the relationship between the diameter of the area being measured compared to the instrument's distance from the area. As the distance (D) from the target increases, the spot size (S) of the area being measured by the unit becomes larger. The D:S ratio of the **PosiTector** *IRT* is 5.7:1. For example, when the instrument is 100 cm (40 inches) from the target, the spot size will be about 18 cm (7 inches) in diameter.

#### **Setup Menu**

#### **Units**

Converts the displayed units for temperature. Celsius (°C) or Fahrenheit (°F)

#### **Reset**

**Reset** (menu reset) restores factory settings and returns the Gage to a known condition. The following occurs:

- All batches and stored readings, batch names and screen captures are erased.
- Menu settings are returned to the following:

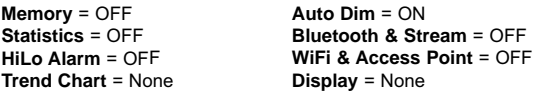

Perform a more thorough **Hard Reset** as follows:

- 1 Power down the Gage and wait 5 seconds.
- 2 Simultaneously press and hold the (+) and  $\boxed{\mathbf{\text{}}\mathbf{\text{}}$ buttons until the **Reset** symbol  $\bigcirc$  appears.

This returns the Gage to a known, "out-of-the-box" condition.

It performs the same function as a menu **Reset** with the addition of:

- Bluetooth pairing info is cleared.
- Alarm settings are set to defaults.
- Menu settings are returned to the following:

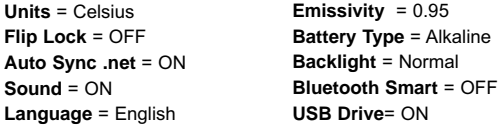

#### NOTE:

Date, Time and WiFi settings are not affected by either **Reset**.

#### **Gage Info**

Displays information on the gage body and attached probe.

#### **Trend Chart**

Turns the trend chart on. The trend chart can also be turned on by pressing the **Up** navigation button from the main screen.

#### **Emissivity**

Sets the emissivity ratio for the **PosiTector** *IRT* infrared temperature sensor.

Select **Custom** to manually adjust the emissivity value or to adjust to a known temperature. Emissivity is automatically calculated when adjusting to a temperature. *See NOTE below.*

Alternatively, use one of the following preset options:

**Aluminum (rough)** = 0.07 **Plastics** = 0.94 **Zinc (Galvanized)** = 0.25 **Steel (Oxidized)** = 0.95 **Concrete** = 0.54 **Wood** = 0.95 **Paint =** 0.96

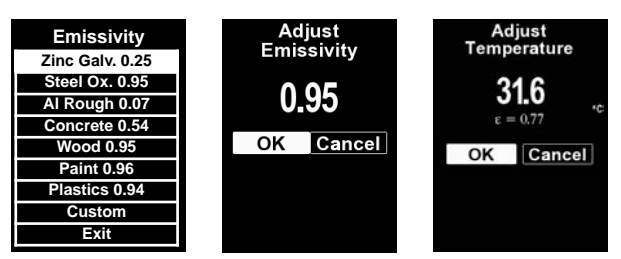

#### NOTE:

Depending on surface treatment, metals such as blasted steel can have a broad range of emissivity values. Adjusting to a known temperature (measured by a direct contact surface temperature probe) on a representative sample will assist in obtaining an accurate emissivity value.

#### **Flip Lock**

Select to disable the auto rotate display feature.

#### **Battery Type**

Selects the type of batteries used in the Gage from a choice of "Alkaline", "Lithium" or "NiMH" (Nickel-metal hydride rechargeable). If NiMH is selected, the gage will trickle charge the batteries while connected via USB to a PC or optional AC charger. The battery state indicator icon is calibrated for the selected battery type. No damage will occur if the wrong battery type is selected.

#### **Statistics Mode**

$$
\fbox{Statistics} \quad \boxed{\checkmark}
$$

A statistical summary will appear on the display. Reset Statistics by pressing the **(-)** button. Press **(+)** to pause statistics.

- **–** Average **–** Maximum Value **X**
- **–** Standard Deviation **–** Minimum Value

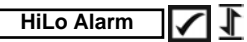

Allows Gage to visibly and audibly alert the user when readings exceed user-specified limits.

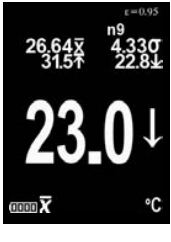

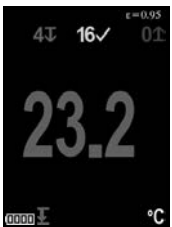

#### **Memory Management Memory Management**

The **PosiTector** *IRT* has internal memory storage for recording measurement data. Stored readings can be reviewed on-screen or accessed via computers, tablets and smart phones. Each reading is date and time-stamped. Press the **(+)** button to store a measurement.

The  $\mathbb{H}$  symbol appears when the Gage is set to store readings.

**Standard models** store up to 250 readings in one batch.

*Advanced models* store 100,000 readings in up to 1,000 batches. "New Batch" closes any open batch and creates a new batch name using the lowest available number. New batch names are date stamped when they are created.

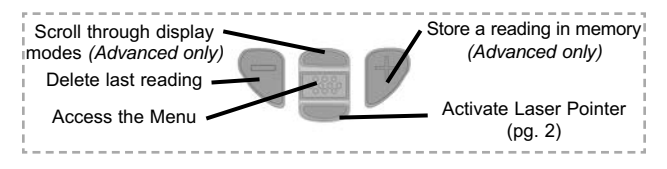

#### *Screen Capture*

Press both **(-)(+)** buttons at any time to capture and save an image copy of the current display. The last 10 screen captures are stored in memory and can be accessed when connected to a computer (see **PosiSoft USB Drive** below).

#### **Accessing Stored Measurements Data**

DeFelsko offers the following free solutions for viewing, analyzing and reporting data:

**PosiSoft USB Drive** - Connect the Gage to a PC/Mac using the supplied USB cable. View and print readings and graphs using universal PC/Mac web browsers or file explorers. No software or internet connection required. **USB Drive** must be selected in the Gage's "**Connec**t > **USB**" menu (pg. 9).

**PosiSoft Desktop** - Powerful desktop software (PC/Mac) for downloading, viewing, printing and storing measurement data. Includes a customizable, templated PDF Report Generator. No internet connection required.

**PosiSoft.net** - Web-based application offering secure, centralized storage of measurement data. Access your data from any web connected device.

**PosiTector App** - (*Advanced models only, s/n 784000+*) App for compatible iOS and Android smart devices. Permits users to create, save and share professional PDF reports. Add images and notes using the smart device's camera and keyboard.

#### **Connect Menu**

**WiFi** *(Advanced models only)*

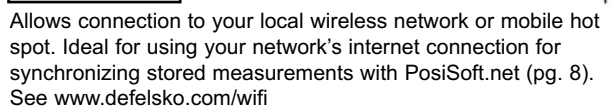

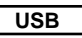

When **USB Drive** is checked **.**, the **PosiTector** gage uses a USB mass storage device class which provides users with a simple interface to retrieve stored data in a manner similar to USB flash drives, digital cameras and digital audio players. **USB Drive** is also required to import stored measurements into PosiSoft Desktop software (pg. 8).

NOTE: When connected, power is supplied through the USB cable. The batteries are not used and the body will not automatically power down. If rechargeable (NiMH) batteries are installed, the instrument will trickle charge the batteries.

**Bluetooth** *(Advanced models only)*

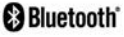

Allows individual readings to be sent to a computer, printer or compatible device as they are taken using Bluetooth wireless technology. See www.defelsko.com/bluetooth

#### **Sync .net Now**

The above **WiFi**, **USB** and **Bluetooth** menus contain a **Sync .net Now** option. When selected, the Gage immediately synchronizes stored measurement data via its respective communication method (internet connection required). Alternatively, select **Auto Sync .net** from within the **USB** connect menu to automatically synchronize upon connection to a PC. Additional measurements added to memory while connected are synchronized only when the USB cable is disconnected and reconnected, or when the **Sync .net Now** option is selected. **WiFi** connected gages automatically attempt synchronization upon power-up.

**PosiSoft Desktop** is required when using a **USB** NOTE:connection to synchronize measurements with PosiSoft.net.

#### **Bluetooth Smart**

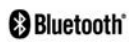

*(Advanced models only, s/n 784000 and greater)*

When **Enabled** , allows communication with a smart device running the PosiTector App (pg. 8) via auto-pairing **Bluetooth Smart** (BLE) wireless technology.

#### **Sync Batches**

Select  $\Box$  batches to flag them for synchronization to the PosiTector App. New batches created while **Bluetooth Smart** is enabled are automatically selected.

With **Bluetooth Smart** enabled, select **Sync Batches** to transfer selected  $\Box$  batches to the PosiTector App. This is useful when switching between smart devices, as only datasets and batches that have yet to be synchronized with any smart device are synchronized automatically.

**NOTE:** If Bluetooth Smart is disabled, data from batches selected in the **Sync Batches** menu are held in a queue until communication with the PosiTector App is re-established.

#### **Send Batches**

Transfers selected  $\Box$  batches to the PosiTector App (useful when switching between devices).

The **Send Batches** option is visible in the menu when the Gage is connected to a smart device running the PosiTector App.

#### **Updates**

Determine if a software update is available for your Gage. See www.defelsko.com/update

WARNING: The Gage will perform a **Hard Reset** (pg. 5) after an update. All stored measurements will be erased from memory.

#### **Technical Data**

Conforms to: ISO 8502-4, BS7079-B and ASTM D3276

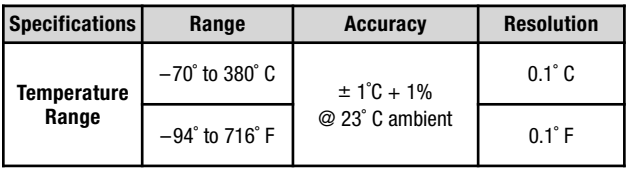

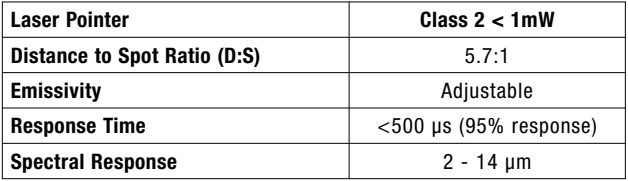

#### **Returning for Service**

Before returning the instrument for service…

- 1. Install new batteries in the proper alignment as shown within battery compartment.
- 2. Examine the surface temperature sensor for dirt or damage.
- 3. Perform a **Hard Reset**. (see pg. 5)
- 4. If issue is not resolved, **Updates** (pg. 10) your **PosiTector**  gage body and re-attempt measurements.

#### **IMPORTANT:**

If you must return the Gage for service, please fill out and include the Service Form located at www.defelsko.com/support with the Gage. Be sure to also include the probe, your company name, company contact, telephone number and fax number or email address.

#### **Product Labeling**

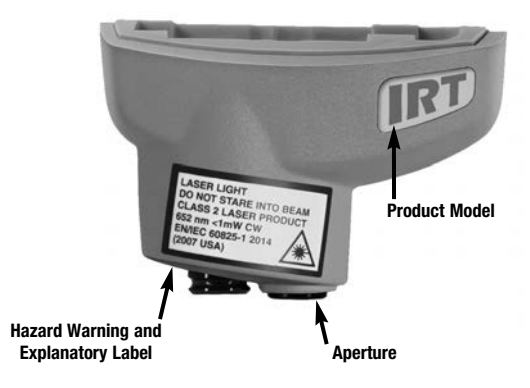

LASER LIGHT DO NOT STARE INTO BEAM Class 2 laser product 652 nm < 1mW CW EN/IEC 60825-1-2014 (2007 USA)

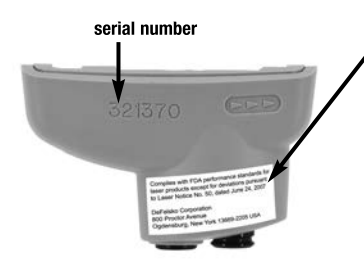

#### **Manufacturer's Identification and certification label**

Complies with FDA performance standards for laser products except for deviations pursuant to Laser Notice No. 50, dated June 24, 2007

DeFelsko Corporation 800 Proctor Avenue Ogdensburg, New York 13669-2205 USA

#### **Laser Precautions:**

CAUTION: Use of controls or adjustments or performance of procedures other than those specified herein may result in hazardous radiation exposure.

Do not open or modify the product. There are no user service components within the product; any service or repair is to be performed only by DeFelsko Corporation personnel. No scheduled maintenance is necessary to maintain product in compliance with laser safety standards.

To prevent eye damage and personal injury:

- Read all safety information before you use the product.
- Do not use the product if it operates incorrectly.
- $\blacksquare$  Do not use the product if the housing appears cracked or otherwise damaged.
- Use the product only as specified.
- Do not look into the laser. Do not point the laser directly or indirectly (off reflective surfaces) at persons.

DeFelsko Corporation 800 Proctor Avenue Ogdensburg, New York 13669-2205 USA +1-315-393-4450

# PosiTector IRT Termómetro Infrarrojo

# **Manual de Instrucciones v. 1.0**

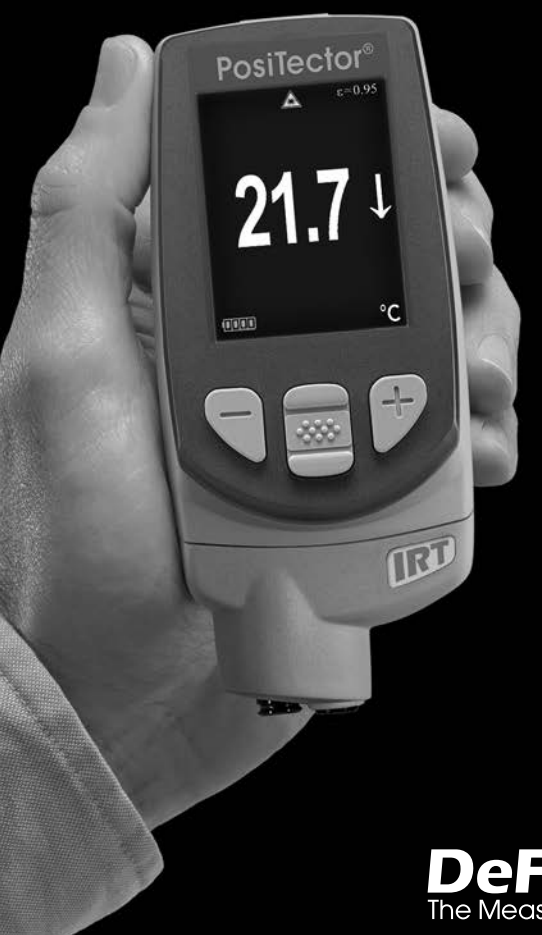

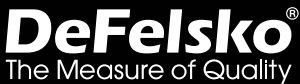

#### **Introducción**

El termómetro infrarrojo **PosiTector** *Infrared Thermometer (IRT)* es un instrumento electrónico, portátil que mide la temperatura superficial con precisión y rapidez. Consiste de un cuerpo (Standard o Advanced) y una sonda (pg. 2).

Esta guia rápida recoge las funciones básicas del dispositivo. Descargue el manual de instrucciones en: www.defelsko.com/manuals.

#### **Inicio rápido**

El **PosiTector** *IRT* se enciende al pulsar el botón central  $\mathbf{w}$ . Para conservar las baterías, el Medidor se apaga después de aproximadamente 5 minutos de inactividad. Se conservarán todas las configuraciones.

**1.**Retire la goma de la tapa protectora roja de la sonda si la lleva.

**2.**Encienda el Medidor pulsando el botón central.

El sensor de temperatura infrarrojo mide de manera continua inmediatamente. Presione la tecla **(+)** para interrumpir la medición a tiempo real. Presione la tecla **(+)** nuevamente para continuar midiendo.

#### $\varepsilon = 0.95$  Emisividad (pg.5) **Indicador inteligente de Tendencia** – **Temperatura** Aparece cuando la tem-**Superficial** peratura superficial esta incrementando o decrementando. No aparece cuando la temperatura es estable. **Indicador de** ۰c **Unidad de Temperaturabatería** काक

#### **Pantalla típica**

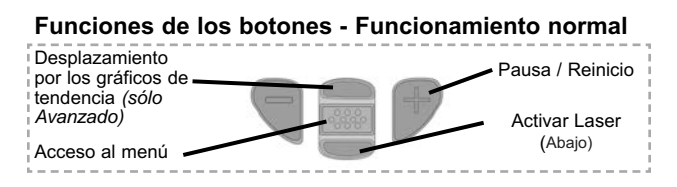

#### **Apuntador Laser**

Pulse y mantenga presionado el botón de desplazamiento hacia abajo para activar el apuntador laser. El laser permite orientar el sensor de temperatura infrarrojo a una ubicación determinada. Libere el botón para desactivar el laser. El indicador de (advertencia)  $\triangle$  laser aparece en la pantalla todo el tiempo que el laser está activo.

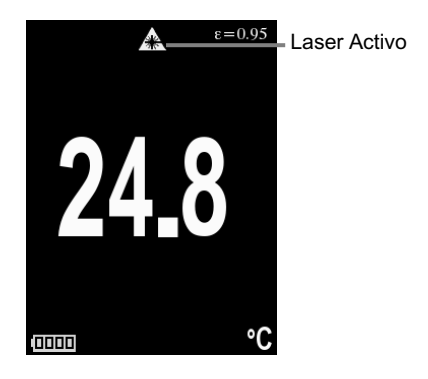

Radiación láser. NO MIRE DIRECTAMENTE. Producto laser Clase 2

Parámetros láser:

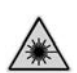

Longitud de onda: 652 nm Potencia láser para clasificación: <1.0 mW Diámetro del haz: <2mm at aperture Divergencia : 1 mRad Modo de operación: CW EN/IEC 60825-1:2014 (2007 USA)

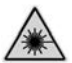

#### **Menú Operación**

Las funciones del medidor se controlan con un menú. Para acceder al menú encienda el medidor y pulse el botón central.

**Para desplazarse utilice los botones Arriba** y **Abajo** y  $\boxed{\mathbf{w}}$  para **SELECCIONAR**.

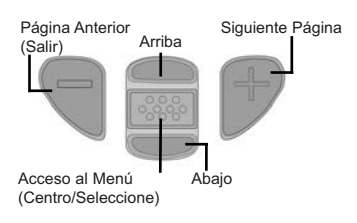

Presione el botón **(+)** para cambiar de página en el menú formado de varias páginas.

Presione el botón **(-)** para regresar al menú o página anterior.

Seleccione **Salir** para cerrar el menú del medidor.

#### **Sondas**

Una vez encendido, el PosiTector determinará automáticamente el tipo de sonda conectado y realizará una comprobación automática.

Para desconectar una sonda de la base del PosiTector deslice el conector de la sonda de plástico horizontalmente (en la dirección de la flecha) separándola de la base PosiTector. Invierta los pasos para conectar una sonda diferente. No es necesario apagar el medidor cuando se cambia la sonda.

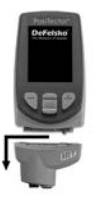

La base del medidor **PosiTector** acepta una amplia variedad de tipos de sonda incluyendo las necesarias para medir espesor de recubrimientos tipo magnético, de corrientes de Foucault y de ultrasonido; sondas para perfiles de superficie, ambiental, dureza Shore y sondas de espesor de pared por ultrasonidos. Consulte www.defelsko.com/probes

#### **Emisividad**

Emisividad es un término que se refiere a la estabilidad de un material para emitir energía infrarroja comparando dicha emisión contra la energía emitida por una superficie negra ideal a la misma temperatura. La proporción varia desde 0 hasta 1, cada material tiene una emisividad específica asociada a si mismo. El **PosiTector** *IRT* tiene pre-configurados algunos ajustes de emisividad para ciertos materiales y además cuenta con la opción de ajuste por el usuario (pg. 6).

La mayoría de las superficies con recubrimientos orgánicos tienen una emisividad cercana a 0.95 y son superficies ideales para obtener mediciones precisas. Las superficies reflejantes o muy brillantes pueden ser difíciles de medir porque tienden a reflejar la energía infrarroja del ambiente mas que la suya propia. Para compensar esta interferencia, cubra estas superficies con pintura mate o con cinta de electricista para aislar. Permita que la temperatura en la pintura o la cinta se atempere con la temperatura de la superficie. Tome una lectura sobre la pintura o la cinta.

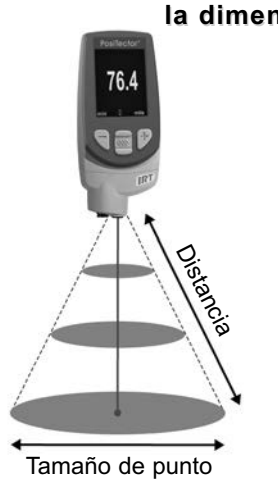

#### **Relación entre la distancia y Relación entre la y la dimensión del objetivo (D:S) dimensión objetivo (D:S)**

La relación de la distancia del equipo con la dimensión del objetivo se refiere a la variación del diámetro del área (en la superficie del objetivo) y su relación con la distancia lineal entre el sensor IR y el objetivo. Cuando se incrementa la distancia entre el sensor y el objetivo (D), también aumenta el diámetro del área al rededor del punto (S) en la superficie. La relaciónción D:S en el PosiTector *IRT* es 5.7:1. Por ejemplo, cuando el instrumento se aleja 100 cm (40") del objetivo, el diámetro del punto (S) será de 18 cm (7") sobre la superficie de prueba.

#### **Menú Establecer**

#### **Unidades**

Convierte las unidades de temperatura desplegadas en la pantalla. Temperatura (todos los modelos): Celsius (°C) o Fahrenheit (°F).

#### **Reinicio**

**El Reinicio** restaura las configuraciones de fábrica y devuelve al equipo a su condición de fábrica. Es práctico cuando se quiere empezar de nuevo. Ocurre lo siguiente:

Todas las series y los conjuntos de datos se borrarán.

Las configuraciones del menú serán de nuevo las siguientes:

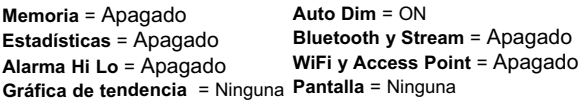

Realice un **Reinicio Completo** (Hard Reset) de esta manera:

1 Apague el dispositivo y espere 5 segundos.

2 Pulse simultáneamente los botones (+) y el central <a> hasta que el símbolo de reinicio  $\circlearrowleft$  aparezca.

Esto restablecerá el medidor a su condición conocida de fábrica.

Realiza la misma función que el **Reinicio** y además:

- La información de conexión Bluetooth se borrará.
- Los valores de alarma regresan a los configurados por el fabricante.
- Las configuraciones del menú serán de nuevo las siguientes:

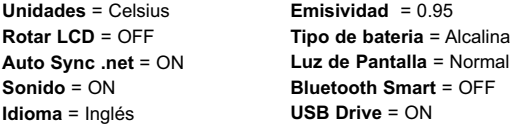

NOTA: La hora y la fecha y la configuración de WiFi no se verán afectadas por ningún Reinicio.

#### **Información del Equipo**

Despliega información del cuerpo del equipo y del sensor conectado.

#### **Gráfica de Tendencia**

Enciende la gráfica de tendencia. La gráfica de tendencia también puede ser presionando el botón "arriba" desde la pantalla principal.

#### **Emisividad**

Establece la tasa de emisividad para el sensor de temperatura infrarrojo del **PosiTector** *IRT*.

Seleccione "Custom" (Personalizar) para ajustar manualmente el valor de emisividad o para ajustarse a una temperatura conocida. El valor de emisividad se calcula automáticamente cuando se ajusta el instrumento a una temperatura. Vea la **NOTA** siguiente:

Selecciona **Ajustar** para introducir un valor o para seleccionar una de las siguientes opciones:

**Aluminio (áspero)** = 0.07 **Plásticos** = 0.94 **Zinc (Galvanizado)** = 0.25 **Acero(Oxidado)** = 0.95 **Concreto** = 0.54 **Madera** = 0.95 **Pintura =** 0.96

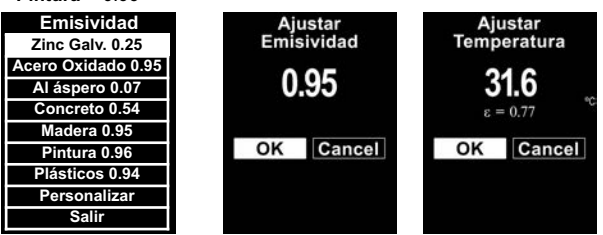

#### NOTA:

Dependiendo del tratamiento superficial, los metales como el acero limpio con chorro abrasivo pueden adquirir un amplio rango de valores de emisividad. Ajustar el valor en la pantalla contra a una temperatura conocida (medida previamente con una sonda de temperatura de tipo de contacto superficial) en una muestra representativa será de ayuda para obtener con precisión un valor de emisividad apropiado.

#### **Bloqueo de Rotación**

Bloquea la pantalla de girar automáticamente cuando el instrumento es rotado de posición.

#### **Batería**

Selecciona el tipo de baterías utilizadas en el medidor entre "Alcalina" "Litio" o "NiMH" (Níquel - metal híbrido recargable). Si se ha seleccionado NiMH el medidor cargará las baterías poco a poco si está conectado por USB a un PC o a un cargador de red (USBCA). El símbolo indicador de estado de batería se calibrará según el tipo de bateria seleccionado. No se producirá ningún daño si el tipo de batería del medidor no coincide con el tipo de batería seleccionado.

#### **Modo Estadísticas**

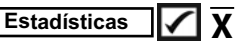

En la pantalla aparecerá un resumen de las estadísticas. Elimine la última lectura del resumen presionando el botón **(-)**. Pulse **(+)** para borrar las estadísticas.

$$
\frac{\overline{\mathbf{X}} - \text{Promedio}}{\overline{\uparrow} - \text{Valor máxima}}
$$

**–** Desviación estándar

**–** Valor mínimo

$$
Alarma HiLo
$$

El medidor alertará visual y acústicamente al usuario cuando las mediciones excedan los límites que haya especificado.

#### **Gestión de memoria**

El **PosiTector** *IRT* dispone de memoria de almacenamiento interna para registro de datos de mediciones. Podrá revisar las mediciones almacenadas en pantalla o acceder a ellas mediante ordenadores, tablets y smartphones. Todas las mediciones almacenadas incluyen fecha y hora. Presione el botón **(+)** para almacenar una medición. Las lecturas pueden ser registradas manualmente (usando el botón (+), o de manera automática activando el modo "Auto Log".

El símbolo  $\blacksquare$  aparecerá cuando el medidor esté configurado para almacenar los datos de medición.

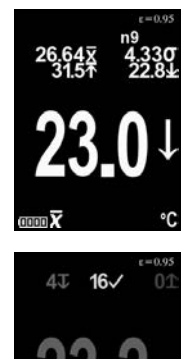

ooon

*Modelos Standard* almacenan 250 lecturas en una sola serie.

*Modelos Advanced* almacenan 100.000 lecturas en hasta 1.000 series. "Lote Nuevo" cierra cualquier serie abierta y crea un nuevo nombre de serie con el número más bajo disponible. Los nombres de series nuevas quedarán registrados con la fecha en que se crearon.

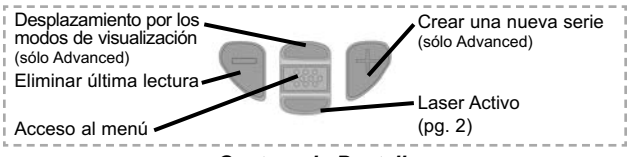

#### *Captura de Pantalla*

Pulse simultáneamente los botones **(-)** y **(+)** en cualquier momento para copiar y guardar una imagen de la pantalla actual. Las últimas 10 impresiones de pantalla están almacenadas en memoria y podrá acceder a ellas cuando esté conectado a un ordenador (consulte **PosiSoft USB Drive**, pág. 8).

#### **Acceso a los datos de mediciones almacenados**

DeFelsko ofrece las siguientes soluciones gratuitas para la visualización, análisis y presentación de datos:

**PosiSoft USB Drive** - Conecta el calibrador a un PC / Mac mediante el cable USB suministrado. Vea e imprima lecturas y gráficos utilizando navegadores web o exploradores de archivos para PC / Mac. No se requiere conexión a internet ni software especializado. Deberá seleccionar **USB Drive** en el menú del dispositivo **"Connectar > USB"** (pág. 9).

**PosiSoft Desktop** - Potente software de usuario (PC / Mac) para descargar, ver, imprimir y almacenar datos de medición. Incluye un generador de informes PDF personalizable con plantilla. No requiere conexión a Internet.

**PosiSoft.net** - Aplicación basada en Web que ofrece un almacenamiento seguro y centralizado de los datos de medición. Acceda a sus datos desde cualquier dispositivo conectado a Internet.

**PosiTector App** - *(Modelos Advanced, números de serie 784000+)* Aplicación para compatible con dispositivos iOS y Android. Permite a los usuarios crear, guardar y compartir informes profesionales en PDF. Añade imágenes y notas con la cámara y el teclado del dispositivo.

#### **Menú Connectar**

**WiFi** *(Sólo modelos Advanced)*

Permite la conexión a su red inalámbrica local o punto de acceso. Ideal para el uso de su conexión a internet y sincronizar las mediciones almacenadas con PosiSoft.net (pág.8). Consulte www.defelsko.com/WiFi

#### **USB**

Cuando USB Drive está activado **/** el medidor PosiTector utiliza una clase de dispositivo de almacenamiento masivo USB que proporciona a los usuarios con una interfaz sencilla para recuperar los datos almacenados de una manera similar a unidades flash USB, cámaras digitales y reproductores de audio digital. El **USB Drive** también es necesario para importar las mediciones guardadas con la aplicación PosiSoft Desktop (pág.8).

NOTA: Cuando está conectado, la alimentación se obtiene a través del cable USB. Las baterías no estarán en uso y la base no se apagará automáticamente. Si dispone de baterías recargables (NiMH), el equipo las cargará poco a poco.

**Bluetooth** *(Sólo modelos Advanced)*

**B** Bluetooth<sup>®</sup>

Permite enviar lecturas individuales a un ordenador o dispositivo compatible con tecnología Bluetooth. Consulte www.defelsko.com/bluetooth

#### **Sync .net Now**

Todos los menús antes mencionados - **WiFi, USB** y **Bluetooth** contienen la opción "**Sync.net Now**". Cuando se selecciona, el equipo se sincroniza inmediatamente conforme al método de comunicación seleccionado (requiere conexión a internet). Alternativamente, selecciona **Auto Sync** .net desde del menú de conexión para sincronizar automáticamente cuando se cuente con una conexión con una PC. Las mediciones adicionales que se agreguen a la memoria mientras este activa la conexión por cable **USB** serán sincronizadas hasta que termine la conexión actual y se vuelvan a conectar por este medio, o cuando esté seleccionada la opción " **Sync.net Now**". Los equipos con conexión **WiFi**, se sincronizan desde el momento que son encendidos.

Se requiere instalar el **PosiSoft Desktop** a una PC cuando se NOTA: usa la conexión por cable USB con el propósito de sincronizar las mediciones con PosiSoft.net.

**Bluetooth Smart** *(sólo modelos Advanced con número de serie 784000+* **B** Bluetooth

Si está **Activado** / , comunicará con dispositivos que ejecuten la App PosiTector (pág.8) mediante conexión automática **Bluetooth Smart** (BLE).

#### **Sinc. Lotes (Sincroniza Lotes)**

Seleccione  $\log$  series para marcarlas para su sincronización con la App PosiTector. Las nuevas series creadas con el **Bluetooth Smart** activado se seleccionarán automáticamente.

Con **Bluetooth Smart** activado, seleccione **Sinc. Lotes** para transferir a la App de PosiTector las series  $\sqrt{\phantom{a}}$  seleccionadas. Es útil al cambiar entre dispositivos smart, ya que sólo se sincronizarán automáticamente las lecturas y series que aún tienen que sincronizarse con cualquier dispositivo inteligente.

NOTA: Si Bluetooth Smart está desactivado, los datos de las series seleccionadas en el menú **Sinc. Lotes** se incluirán en una cola hasta que la comunicación con la App PosiTector se restablezca.

#### **Enviar Lotes**

Transfiere las series  $\leq$  seleccionadas a la App PosiTector (útil cuando se trabaja con varios dispositivos).

La opción **Enviar Lotes** podrá verse en el menú cuando el medidor esté conectado a un dispositivo que tenga installada la App PosiTector.

#### **Actualizar** (**Updates**)

Determina si hay actualizaciones disponibles de software para su medidor. Consulte www.defelsko.com/update

El medidor puede realizar un **Reinicio** ADVERTENCIA: **completo** (pág. 5) tras una actualización. Todas las mediciones guardadas se borrarán de la memoria.

#### **Datos Técnicos**

Cumple con: ISO 8502-4, BS7079-B and ASTM D3276

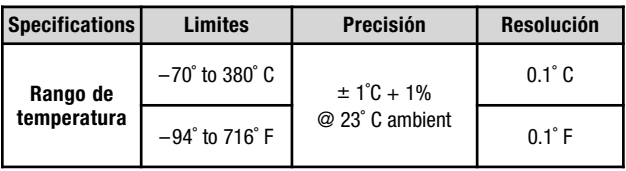

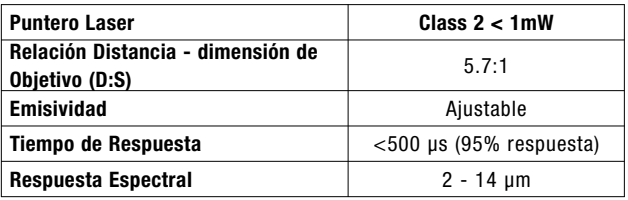

#### **Devolución para reparaciones**

Antes de devolver el instrumento para reparaciones…

- 1. Utilice baterías alcalinas nuevas verificando que estén debidamente colocadas en el compartimiento de las baterías.
- 2. Examine la punta de la sonda por si está sucia o dañada.
- 3. Realice un **Reinicio completo**. (Hard Reset, pág. 5)
- 4. Si el problema no se resuelve, **Actualice** (Updates, pág. 10) su base *PosiTector* y vuelva a intentarlo.

#### **IMPORTANTE:**

Si debe devolver el medidor para reparaciones, describa el problema con detalle e incluya los resultados de medición, si los tiene. Asegúrese también de incluir la sonda, el nombre de su empresa, el nombre de la persona de contacto, sus números de teléfono y de fax o su dirección de correo electrónico.

Website: www.defelsko.com/support.

#### **Etiquetado del producto**

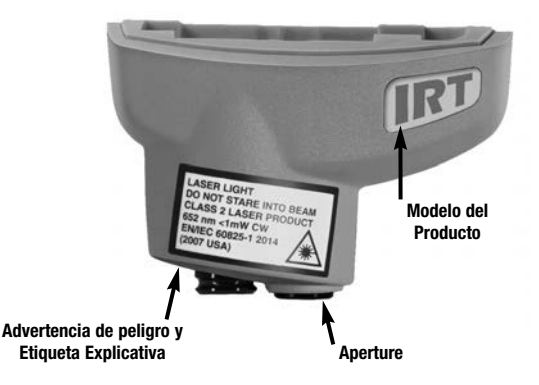

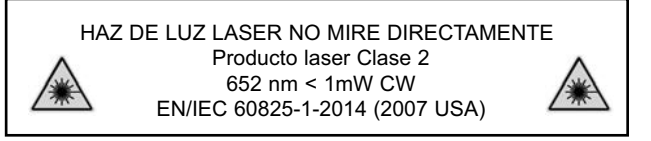

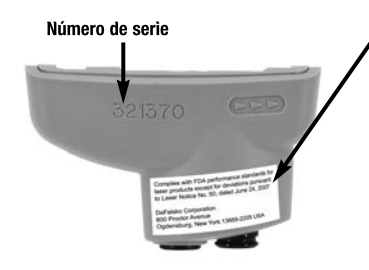

#### **Etiqueta de identificación y calibración del fabricante.**

Cumple con las normas de desempeño de la FDA para productos laser excepto por las desviaciones indicadas por la "Laser Notice No. 50" con fecha de Junio 24 de 2007

DeFelsko Corporation 800 Proctor Avenue Ogdensburg, New York 13669-2205 USA

#### **Precauciones con el Laser:**

Precaución: El uso de controle o ajustes o procedimientos de desempeño diferentes a los especificados puede resultar en exposición a radiaciones peligrosas.

No abra o modifique el producto. El instrumento no cuenta con partes internas que requieran servicio por parte del usuario; cualquier servicio o reparación deberá ser realizado por el personal de DeFelsko Corporation. No se requieren mantenimientos programados para mantener el producto en conformidad con las normas de seguridad Laser.

Para prevenir daño en los ojos y daño personal:

- Lea la información de seguridad antes de usar el producto.
- No use el producto si este opera de manera incorrecta.
- No use el producto si la carcaza presenta cuarteaduras o si esta dañado de alguna otra manera.
- Use el producto solo como se especifica.
- n No mire directamente en el laser. No apunte el laser directa o indirectamente (incluyendo a través de superficies reflejantes) a las personas.

#### **Garantía limitada, solución única y obligación limitada**

La garantía única de DeFelsko, la solución, y la obligación son la garantía limitada expresa, la solución y la obligación limitada expuestas en su sitio web:

www.defelsko.com/terms

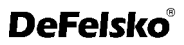

#### **+1-315-393-4450 www.defelsko.com**

© DeFelsko Corporation USA 2018 Reservados todos los derechos.

Este manual está protegido por copyright. Todos los derechos de este manual están reservados y no podrá ser parcial o totalmente reproducido o transmitido por ningún medio sin el consentimiento previo por escrito de DeFelsko Corporation.

DeFelsko y PosiTector son marcas comerciales de DeFelsko Corporation registradas en los EE.UU. y en otros países. Otras marcas o nombres de productos son marcas comerciales o registradas de sus propietarios respectivos.

Se han tomado todas las precauciones posibles para asegurar la precisión de toda la información contenida en este manual. DeFelsko no aceptará responsabilidad por errores tipográficos o de impresión.

# PosiTector IRT Infrarot-Thermometer

# **Gebrauchsanweisung v. 1.0**

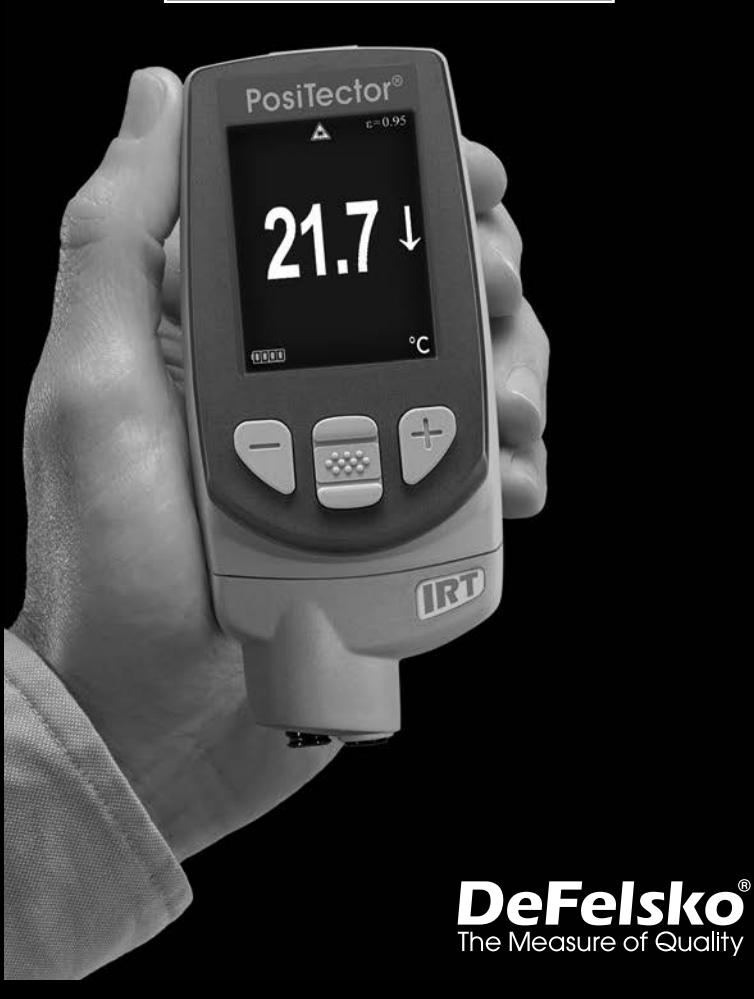

#### **Einleitung**

Das **PosiTector** *Infrarot-Thermometer (IRT)* ist ein elektronisches Handgerät, dass schnell und zuverlässig die Oberflächentemperatur misst. Es besteht aus einem Grundgerät (Standard oder Advanced) und einer Sonde (siehe S. 2).

Diese Kurzanleitung fasst die Grundfunktionen des Geräts zusammen. Sie können die vollständige Bedienungsanweisung unter: www.defelsko.com/manuals herunterladen.

#### **Schnellstart Schnellstart**

Das **PosiTector** *IRT* schaltet sich ein, wenn die mittlere Navigationstaste weigedrückt wird. Um Batterien zu sparen, schaltet sich das Gerät bei Nichtbenutzung nach etwa 5 Minuten automatisch ab. Alle Einstellungen bleiben erhalten.

- **1.**Entfernen Sie die Schutzkappe aus Gummi (falls vorhanden) von der Sonde.
- **2.**Schalten Sie das Messgerät ein, indem Sie die mittlere **W** Navigationstaste drücken

Der Infrarot- Temperatursensor beginnt sofort mit der Messung. Drücken Sie die (+) Taste, um die automatische Aktualisierung der Messdaten zu unterbrechen und drücken Sie die (+) Taste noch einmal, um die Messung fortzusetzen.

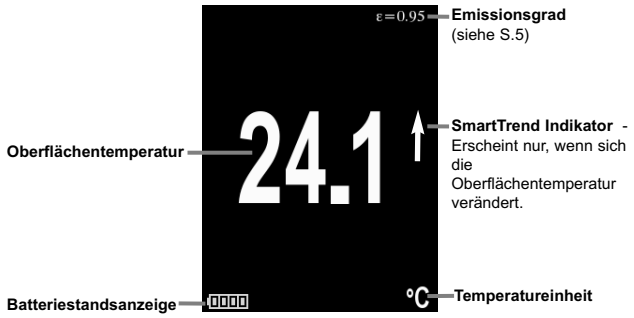

#### **Typische Anzeige im Display**

#### **Funktionen der Tasten - Normalbetrieb**

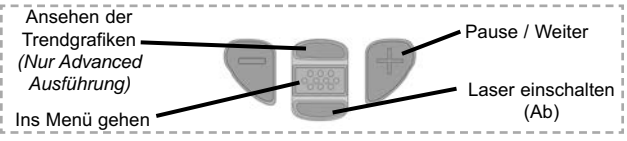

#### **Laser-Messfleckmarkierung**

Drücken und halten Sie die mittlere Taste unten, um die Laser-Messfleckmarkierung einzuschalten. Diese markiert den Messfleck und hilft so bei der korrekten Ausrichtung des Temperatursensors. Lassen Sie die Taste los, um den Laser auszuschalten. Während der Laser eingeschaltet ist, wird ein Laser-Warnsymbol auf dem Display angezeigt.  $\triangle$ 

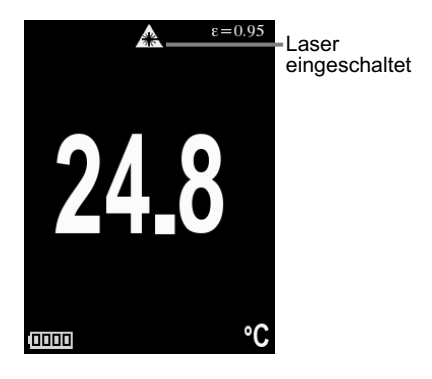

Laserstrahlung. BITTE NICHT IN DEN LASERSTRAHL BLICKEN. Laserprodukt der Klasse 2

> Laserparameter: Wellenlänge: 652 nm Laserleistung zur Klassifizierung: <1.0 mW Durchmesser des Laserstrahls : <2mm at aperture Abweichung : 1 mRad Arbeitsweise: CW EN/IEC 60825-1:2014 (2007 USA)

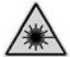

#### **Menu Operation**

Die Funktionen des Messgeräts sind menügesteuert. Um auf das Menü zuzugreifen, schalten Sie das Messgerät ein und drücken Sie dann die zentrale Steuertaste.

Verwenden Sie zur Navigation die Tasten **Auf** und **Ab**, um vertikal zu scrollen und  $\boxed{\color{red}{\bullet\mathbb{W}}}$  um **AUSZUWÄHLEN**.

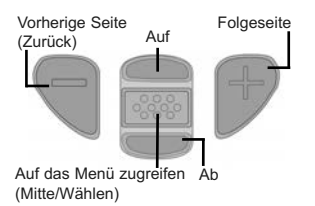

Press the **(+)** button to switch pages in a multipage menu.

Press the **(-)** button to return to the previous menu or page.

Select **Exit** to exit from any menu.

#### **Sonden**

Wenn er eingeschaltet ist, erkennt der **PosiTector** automatisch, welche Sonde angeschlossen ist, und führt einen Selbsttest durch.

Um eine Sonde vom Grundgerät zu entfernen, schieben Sie die Sondeneinheit in Pfeilrichtung (s. Rückseite) nach links weg vom Gehäuse. Führen Sie diese Schritte umgekehrt aus, um eine andere Sonde anzuschließen. Es ist nicht notwendig, das Messgerät abzuschalten, wenn die Sonden ausgetauscht werden.

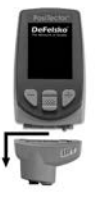

An das **PosiTector**-Grundgerät kann eine Vielzahl von Sonden angeschlossen werden, einschließlich magnetischer, Wirbelstromund Ultraschall-Schichtdicken-, Oberflächenprofil-, Umwelt-, Shore-Härte- und Ultraschall-Wanddickensonden. Siehe www.defelsko.com/probes

#### **Emissionsgrad**

Der Emissionsgrad bezeichnet hier die Fähigkeit eines Materials, Infrarot-Strahlung zu emittieren im Vergleich zu einer ideal-<br>schwarzen Oberfläche mit derselben Temperatur Der schwarzen Oberfläche mit derselben Temperatur. Der Emissionsgrad reicht von 0 bis 1. Jedes Material hat einen spezifischen Emissionsgrad. Das PosiTector IRT besitzt sowohl bereits voreingestellte Emissionsgrade bestimmter Materialien als auch die Möglichkeit, den Emissionsgrad manuell einzustellen. (siehe S. 6).

Die meisten organischen und beschichteten Oberflächen besitzen einen Emissionsgrad von ca. 0,95 und sind somit ideal geeignet, um exakte Messungen mit einem Infrarot-Thermometer zu erzielen.Bei glänzenden oder reflektierenden Oberflächen kann eine Messungen mit einem Infrarot-Thermometer schwierig sein, da diese Oberflächen häufig Infrarot-Strahlung aus der Umgebung reflektieren. Um dies zu kompensieren, lackieren Sie glänzende oder reflektierende Oberflächen bitte mit mattem Lack oder decken Sie diese mit Isolierband ab. Erlauben Sie dem Lack oder dem Isolierband, sich eine gewisse Zeit an die Temperatur der Oberfläche anzupassen. Messen Sie dann auf dem Lack oder dem Isolierband.

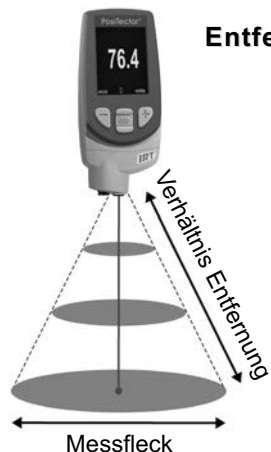

#### **Optik: Verhältnis Optik: Verhältnis Entfernung - Messfleck (D:S) Entfernung - Messfleck (D:S)**

Dies bezeichnet das Verhältnis zwischen dem Durchmesser der zu messenden Fläche und der Entfernung des Messgerätes von dieser Fläche. Sobald die Entfernung zu der zu messenden Fläche zunimmt, vergrößert sich proportional dazu der Messfleck. Das PosiTector IRT besitzt eine 5.7:1-Optik.

Beispiel: Wenn das PosiTector IRT 100 cm von der Oberfläche entfernt ist, hat der Messfleck einen Durchmesser von 18 cm.

#### **Setup-Menü**

#### **Maßeinheiten**

Einstellung der Temperatur-Maßeinheit auf Celsius (°C) oder Fahrenheit (°F)

#### **Reset**

**Menü Zurücksetzen** (Reset) stellt die Werkseinstellungen wieder her und setzt das Instrument auf den werkseitigen Zustand zurück. Folgendes passiert:

- Alle Blöcke, gespeicherten Messungen und Blocknamen werden gelöscht.
- Die Menüeinstellungen werden auf Folgendes zurückgesetzt:

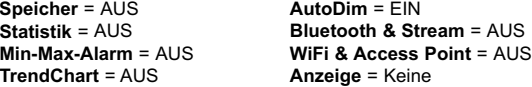

Führen Sie einen vollständigen **Hard Reset** wie folgt durch:

- 1. Schalten Sie das Messgerät ab und warten Sie 5 Sekunden.
- 2. Halten Sie die Taste (+) und die zentrale **We** Taste gleichzeitig gedrückt, bis das Rücksetzsymbol (Verscheint.

Dies setzt das Messgerät auf einen bekannten Originalzustand zurück.

Der **Hard Rese**t unterscheidet sich vom Reset wie folgt:

- Die Bluetooth-Kopplung wird gelöscht.
- Alarm-Einstellungen werden gelöscht.
- Die Menüeinstellungen werden wie folgt zurückgesetzt:

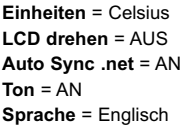

**Emissionsgrad** = 0.95 **Batterie Typ** = Alkali **Backlight** = Normal **Bluetooth Smart** = AUS **USB Drive**= AN

#### HINWEISE:

Datum, Uhrzeit, WiFi-Einrichtung sind von keinem **Reset** betroffen.

#### **Geräte-Info**

Informationen zum Grundgerät und der verwendeten Sonde.

#### **TrendChart**

Schaltet TrendChart ein. Die Option TrendChart kann zusätzlich durch Drücken der "Nach oben"-Taste (mittlere Taste oben) eingeschaltet werden, während das Hauptmenü angezeigt wird.

#### **Emissionsgrad**

Einstellen des Emissionwertes des **PosiTector** *IRT* Infrarot-Temperatursensors.

Wählen Sie den Menüpunkt **"custom"**, um den Emissionwert manuell anzupassen oder um einen Temperaturwert manuell einzugeben. Bei manueller Eingabe der Temperatur wird der Emissionwert automatisch berechnet. Bitte lesen sie hierzu die untenstehende *Bemerkung*.

Verwenden Sie alternativ eine der folgenden Voreinstellungen:

**Aluminum (rau)** = 0.07 **Kunststoffe** = 0.94 **Zink (Galvanisert)** = 0.25 **Stahl (Oxidiert)** = 0.95 **Beton** =  $0.54$  **Holz** =  $0.95$ **Farbei =** 0.96

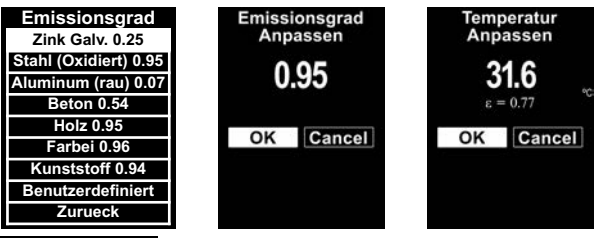

#### BEMERKUNG:

Je nach Art der Oberflächenbehandlung können Metalle wie gestrahlter Stahl eine große Bandbreite an Emissionwerten aufweisen.Eine Justierung auf einen bekannten Temperaturwert repräsentativen Muster (gemessen durch eine berührende Oberflächentemperatur-Sonde) hilft bei der Ermittlung eines korrekten **Emissionwertes** 

#### **Rotation der Display-Anzeige sperren**

Verhindert, dass die Display-Anzeige sich dreht, wenn das Gerät auf dem Kopf stehend benutzt wird.

#### **Batterie Typ**

Wählt den im Messgerät verwendeten Batterietyp aus "Alkali", "Lithium" oder "NiMH" (Nickel-Metall-Hydrid, wiederaufladbar). Wenn "NiMH" gewählt wird, lädt das Messgerät die Batterien sehr langsam, während es über USB an einen PC oder ein optionales Weschselstrom-Ladegerät angeschlossen ist (USBAC). Das Anzeigesymbol für den Batteriezustand wird für den lgewählten Batterietyp kalibriert. Es tritt kein Schaden ein, wenn der im Messgerät verwendete Batterietyp nicht mit dem gewählten Batterietyp übereinstimmt.

#### **Menü Statistik**

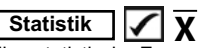

**Statistik I X<br>Eine statistische Zusammenfassung erscheint in** der Anzeige. Entfernen Sie die letzte Messung aus der Zusammenfassung, indem Sie die Taste **(-)** drücken. Drücken Sie **(+)**, um die Statistik zu löschen.

- Mittelwert **X**  $\overline{\mathsf{A}}$  – Maximalwert
	-
- Standardabweichung  $\sigma$  – Standardaby<br> $\downarrow$  – Minimalwert

$$
MinMax-Alarm
$$

Das Messgerät warnt den Benutzer sichtbar und hörbar, wenn die Messwerte die vom Benutzer angegebenen Grenzwerte überschreiten.

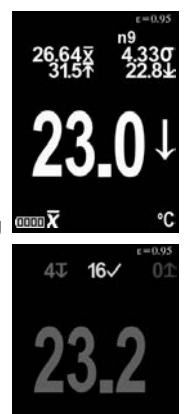

0000

۰c

#### **Speicher-Menü**

Der *PosiTector IRT* hat einen internen Speicher zur Aufzeichnung von Messdaten. Gespeicherte Messwerte können am Bildschirm durchgesehen werden, oder es kann auf diese über Computer, Tablets und Smartphones zugegriffen werden. Alle gespeicherten Messwerte werden mit Datum und Uhrzeit versehen. Messdaten können sowohl automatisch (im AutoLog-Modus) als auch durch Drücken der (+)Taste manuell abgespeichert werden.

Das Symbol erscheint, wenn die Speicherfunktion eingeschaltet ist.

**Standard Modelle** speichern 250 Messungen in einem Block.

**Advanced Modelle** speichern 100.000 Messungen in bis zu 1000 Blöcken. Die Auswahl "Neuer Block" schließt einen aktuell geöffneten Block und erzeugt einen neuen Blocknamen unter Verwendung der niedrigsten verfügbaren Nummer. Neue Blocknamen werden mit Datum versehen, wenn sie erstellt werden.

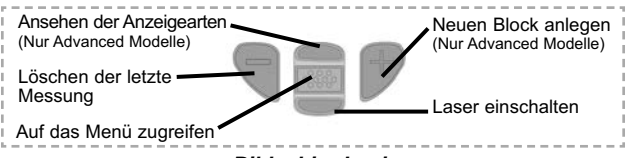

#### *Bildschirmkopie*

Drücken Sie beide Tasten **(-)** und **(+)** gleichzeitig, um eine Bildschirmkopie der aktuellen Anzeige zu erfassen und zu speichern. Die letzten 10 Bildschirmkopien werden im Speicher gespeichert, und es kann darauf zugegriffen werden, wenn ein Computeranschluss besteht (siehe **PosiSoft-USB-Drive**, S. 8).

#### **Zugriff auf gespeicherte Messdaten**

DeFelsko bietet folgende kostenlose Lösungen zur Ansicht, Analyse und Verarbeitung von Daten an:

**PosiSoft USB Drive** - Schließen Sie das Messgerät mit dem mitgelieferten USB-Kabel an einen PC/Mac an. Betrachten Sie Messungen und Graphen mit beliebigen Webbrowsern oder Dateimanagern und drucken Sie sie aus. Keine Software und kein Internet-Anschluss erforderlich. **USB-Drive** muss im Menü "**Verbindung** -> **USB**" des Messgerätes ausgewählt werden (S.9).

**PosiSoft Desktop** - Leistungsfähige Desktop-Software (PC/Mac) zum Herunterladen, Ansehen, Drucken und Speichern von Messdaten. Enthält einen anpassungsfähigen, mit Vorlagen ausgestatteten PDF-Berichtsgenerator. Kein Internet-Anschluss erforderlich.

**PosiSoft.net** - Webbasierte Anwendung, die eine sichere zentrale Speicherung von Messdaten bietet. Greifen Sie von jedem mit dem Web verbundenen Gerät auf Ihre Daten zu.

**PosiTector App** - (*Nur Advanced Modelle, Seriennummern 784000+*) App für kompatible iOS- und Android-Smart-Geräte. Ermöglicht den Benutzern, professionelle PDF-Berichte zu erstellen, zu speichern und mit anderen zu teilen. Fügen Sie mit der Kamera und Tastatur eines Smartphones/Tablets Bilder und Hinweise hinzu.

Weitere Informationen siehe: www.defelsko.com/posisoft

#### **Verbindung-Menü**

**WiFi** *(Nur Advanced Modelle)*

Ermöglicht einen Anschluss an Ihr lokales WLAN-Netzwerk oder einen mobilen Hotspot. Ideal für die Verwendung der Internetverbindung Ihres Netzwerks zur Synchronisierung gespeicherter Messwerte mit PosiSoft.net (S. 8). Siehe www.defelsko.com/wifi

#### **USB**

**USB-Drive** : Wenn dies ausgewählt ist, fungiert das **PosiTector**-Messgerät als USB-Massenspeicher, das den Benutzern eine einfache Schnittstelle bietet, um gespeicherte Daten in ähnlicher Weise wie bei USB-Flashlaufwerken, Digitalkameras und USB-Sticks abzurufen. **USB-Drive** ist auch erforderlich, um gespeicherte Messwerte in die PosiSoft-Desktop-Software (S. 8) zu importieren.

HINWEIS: Beim Anschluss wird der Strom über das USB-Kabel bereitgestellt. Die Batterien werden nicht verwendet, und das Gerät schaltet sich nicht automatisch aus. Wenn wiederaufladbare (NiMH) Batterien verwendet werden, lädt das Instrument die Batterien nur langsam auf.

**Bluetooth** *(Nur Advanced Modelle)*

# **B** Bluetooth

Damit können Einzelmesswerte, während der Messung, an einen Computer oder ein kompatibles Gerät gesendet werden. Siehe: www.defelsko.com/bluetooth

#### **Sync .net Now**

Die obigen Menüs "WLAN", "USB" und "Bluetooth" enthalten die Option **Sync .net Now**. Durch Auswählen dieser Option wird sofort eine Synchronisation der gespeicherten Daten über die aktuell aktive Verbindung gestartet (Internetverbindung vorausgesetzt). Alternativ können Sie im Untermenü **"USB-Verbindung**" die Option **"Auto Sync .net"** auswählen. Dies bewirkt eine automatische Synchronisation, sobald das Gerät per **USB** an einen PC oder Mac angeschlossen wird. Messungen, die vorgenommen werden während das Gerät angeschlossen ist, werden erst synchronisiert, sobald das USB-Kabel ausgesteckt und wieder eingesteckt wird oder durch Auswahl der Option "Sync .net Now". Über WLAN verbundene Geräte starten die Synchronisation automatisch beim Einschalten.

HINWEIS: PosiSoft Desktop wird zwingend benötigt, wenn Sie ihr Gerät über USB verbunden haben und Messwerte mit PosiSoft.net synchronisieren möchten.

**Bluetooth Smart** *(Nur Advanced Modelle mit Seriennummern 784000 und höher)*

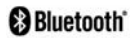

Wenn dies eingeschaltet  $\mathcal{I}$  ist, ermöglicht es die Kommunikation über Bluetooth (BLE) mit einem Smartphone/Tablet, das die PosiTector-App ausführt (S.8).

#### **Bloecke sync (Blöcke synchronisieren)**

Wählen Sie Blöcke aus, um sie für die Synchronisation mit der PosiTector-App zu markieren. Neuer Blöcke, die erstellt werden, während **Bluetooth Smart** eingeschaltet ist, werden automatisch ausgewählt.

Wenn **Bluetooth Smart** eingeschaltet ist, wählen Sie **Bloecke sync**, um die ausgewählten Blöcke Ø an die PosiTector-App zu übertragen. Dies ist nützlich, wenn zwischen Smart-Geräten gewechselt wird, da nur Messungen und Blöcke, die noch mit einem Smart-Gerät synchronisiert werden müssen, automatisch synchronisiert werden.

Wenn **Bluetooth Smart** ausgeschaltet ist, werden Daten aus Blöcken, die im Menü **Bloecke sync** ausgewählt wurden, in einer Warteschlange gehalten, bis die Kommunikation mit der PosiTector-App wiederhergestellt ist. HINWEIS:

#### **Bloecke senden**

Überträgt ausgewählte | Blöcke an die PosiTector App (nützlich bei Wechsel zwischen Geräten).

Die Option **Bloecke senden** ist im Menü sichtbar, wenn das Messgerät mit einem Smartphone / Tablet verbunden ist, auf dem die PosiTector App ausgeführt wird.

#### **Aktualisieren (Updates)**

Ob eine Softwareaktualisierung für Ihr Messgerät vorhanden ist, erfahren Sie unter: www.defelsko.com/update

WARNUNG: Das Messgerät führt nach einer Aktualisierung ein **Hard Reset** (S. 5) durch. Alle gespeicherten Messwerte werden aus dem Speicher gelöscht.

#### **Technische Daten**

Hält die Richtlinien: ISO 8502-4, BS7079-B and ASTM D3276

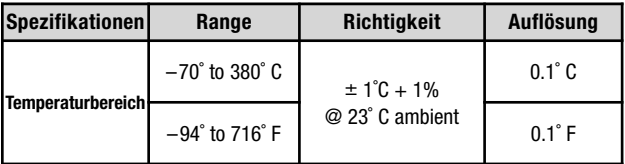

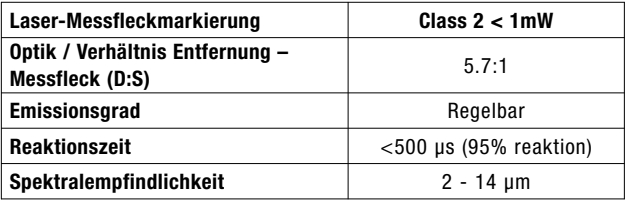

#### **Einsenden zur Reparatur**

Bevor Sie das Messgerät zur Reparatur einsenden…

- **1.**Setzen Sie neue oder neu aufgeladene Batterien in der richtigen Polung ein, wie im Batteriefach gezeigt.
- **2.**Untersuchen Sie die Spitze des Sensors nach Schmutz oder Beschädigung. Der Sensor sollte sich frei nach oben und unten bewegen.
- **3.**Falls der Feuchtigkeitssensor träge reagiert oder falsche Messwerte liefert, entfernen Sie den Sensor vom Grundgerät und wickeln Sie ihn über Nacht in ein feuchtes Tuch ein.
- **4.**Führen Sie einen **Hard Reset** durch. (S. 5)
- **5.** Wenn das Problem nicht gelöst ist, **aktualisieren** (**Updates,** S. 10) Sie die Software Ihres **PosiTector**-Messgeräts und versuchen Sie die Messungen erneut.

#### **WICHTIG:**

Falls Sie das Gerät zur Reparatur einschicken müssen, beschreiben Sie das Problem vollständig und fügen Sie Messergebnisse bei, falls vorhanden. Achten Sie darauf, unbedingt auch die Sonde, den Namen Ihrer Firma, den Namen der Kontaktperson in Ihrer Firma, Telefon- und Faxnummer oder E-Mail-Adresse beizufügen.

#### **Étiquetage de produit de produit**

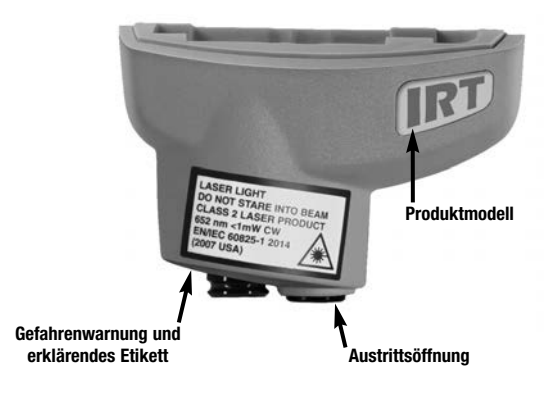

LASERLICHT. BITTE NICHT IN DEN LASERSTRAHL BLICKEN Laserprodukt der Klasse 2 652 nm < 1mW CW IEN/IEC 60825-1-2014 (2007 USA)

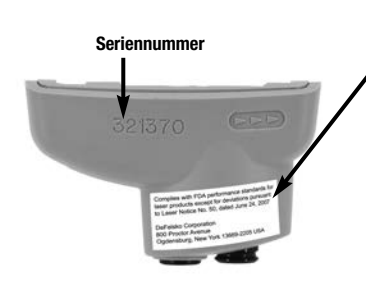

#### **Aufkleber der Zertifizierung und zur Identifizierung des Herstellers**

Laserprodukt der Klasse 2, das in Übereinstimmung mit den US-amerikanischen FDA-Bestimmungen und dem Standard IEC 60825-1 klassifiziert wurde. (24.06.2007)

DeFelsko Corporation 800 Proctor Avenue Ogdensburg, New York 13669-2205 USA

#### **Vorsichtsmaßnahmen im Umgang mit einem Laser:**

Eine missbräuchliche Anwendung des Geräts und **Achtung:** seiner Komponenten kann zu einem Austreten gesundheitsgefährdender Strahlung führen.

Gerät nicht öffnen oder modifizieren. Das Gerät kann nicht vom Benutzer gewartet oder repariert werden. Eine Wartung oder Reparatur darf ausschließlich durch geschulte Techniker der DeFelsko Corporation durchgeführt werden. Eine regelmäßige Inspektion ist nicht notwendig.

Um Augenschäden und Verletzungen vorzubeugen, beachten Sie bitte folgende Punkte:

- Lesen Sie vor Inbetriebnahme sämtliche Sicherheitshinweise.
- Benutzen Sie das Gerät nicht, wenn es einen Defekt aufweist.
- n Benutzen Sie das Gerät nicht, falls das Gehäuse beschädigt ist.
- Benutzen Sie das Gerät ausschließlich in der vorgeschriebenen Weise.
- Blicken Sie niemals in den Laserstrahl. Richten Sie den Laserstrahl nie direkt oder indirekt (durch Richten auf eine reflektierende Oberfläche) auf Personen.

#### **Begrenzte Garantie, einziges Rechtsmittel und beschränkte Haftung**

Die ausdrücklich begrenzte Garantie, das einzige Rechtsmittel und die beschränkte Haftung von DeFelsko sind auf der folgenden Website dargelegt: www.defelsko.com/terms (in Englisch)

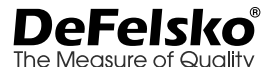

**+1-315-393-4450 www.defelsko.com**

© 2018 DeFelsko Corporation USA Alle Rechte vorbehalten

Dieses Handbuch ist urheberrechtlich geschützt, und alle Rechte sind vorbehalten. Es darf ohne schriftliche Genehmigung der DeFelsko Corporation weder insgesamt noch in Teilen in irgendeiner Weise vervielfältigt oder weitergegeben werden.

DeFelsko, PosiSoft und PosiTector sind in den USA und anderen Ländern eingetragene Warenzeichen der DeFelsko Corporation. Alle anderen Marken-oder Produktnamen sind Marken oder eingetragene Marken der jeweiligen Besitzer.

Die in dieser Betriebsanleitung enthaltenen Informationen wurden nach bestem Wissen und Gewissen zusammengestellt. Für Druck- oder Bearbeitungsfehler übernimmt DeFelsko keine Verantwortung.

# PosiTector IRT Thermometer Infrarouge

# **Notice d'instruction v. 1.0**

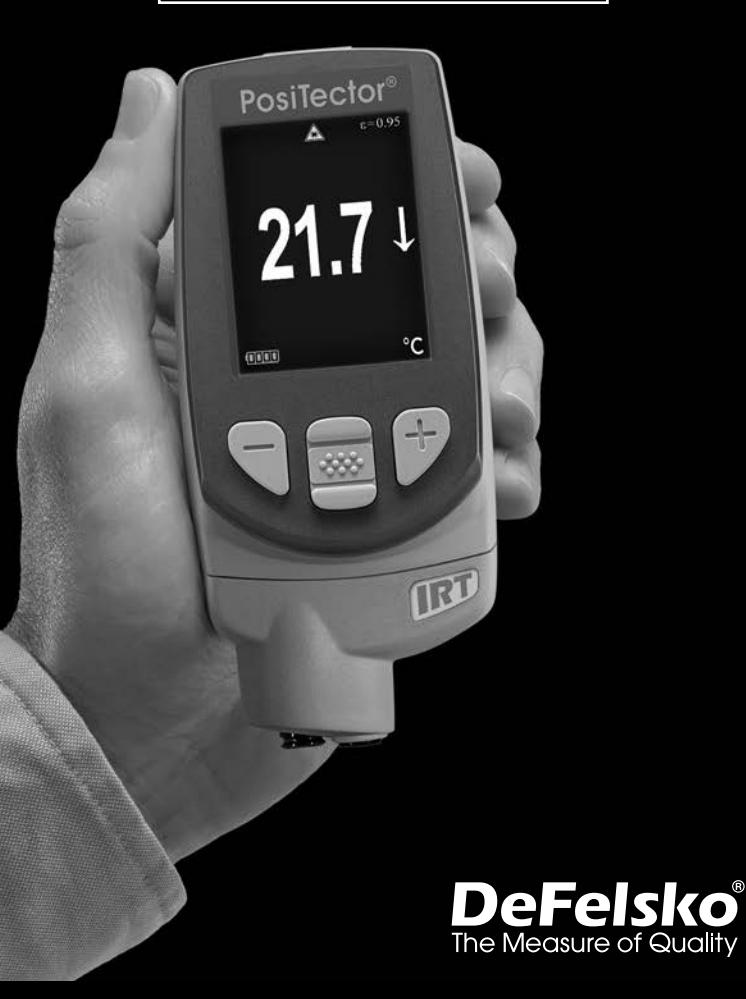

#### **Introduction**

Le **thermometer Infrarouge PosiTector** *IRT* est un instrument électronique portable qui mesure rapidement et précisément la temperature de surface. Il est composé d'un boitier (standard ou avancé) et d'une sonde de mesure (page 2)

Ce guide d'utilisation récapitule les fonctions de base de l'appareil. Téléchargez le mode d'emploi complet à l'adresse : www.defelsko.com/manuals

#### **Démarrage rapide**

Il est possible de mettre le **PosiTector** *IRT* sous-tension en appuyant sur le bouton de navigation du milieu  $\mathbf{w}$ . Pour économiser la batterie, l'instrument est mis hors tension après environ 5 minutes d'inactivité. Tous les paramètres sont conservés.

**1.**Retirer le capuchon protecteur de la sonde.

**2.**Activer l'appareil en appuyant sur la touche de navigation centrale  $\boxed{\mathbf{w}}$ .

Le capteur de température à infrarouge commence immédiatement à mesurer. Appuyez sur le bouton **(+)** pour mettre la mesure en pause de la mise à jour automatique. Appuyez à nouveau sur **(+)** pour reprendre.

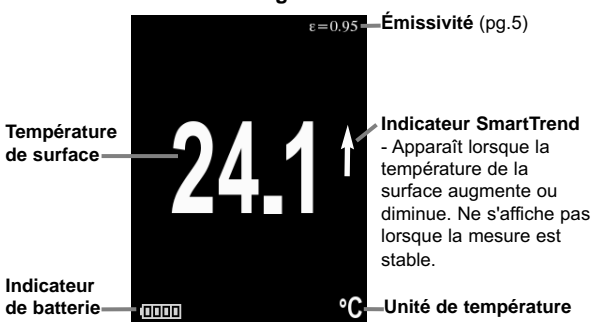

#### **Affichage**

#### **Bouton de fonction - Fonctionnement Normal**

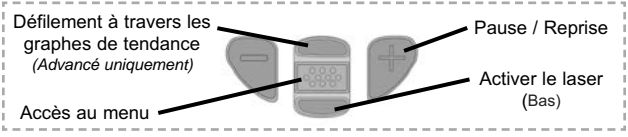

#### **Pointeur Laser**

Appuyez sur le bouton **Bas** et maintenez-le enfoncé pour activer le pointeur laser. Le laser aide à diriger le capteur de température infrarouge. Relâchez le bouton pour désactiver le laser. Le symbole  $\triangle$  s'affiche à l'écran lorsque le laser est actif.

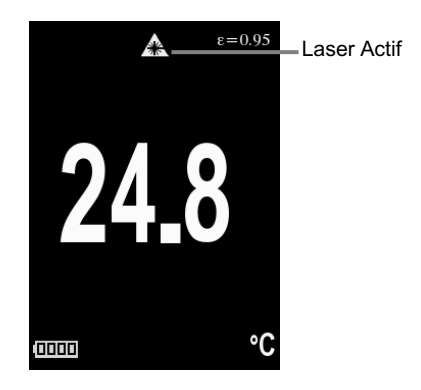

Rayonnement laser. NE PAS REGARDER DANS LE FAISCEAU. Produit laser de classe 2

Paramètres laser: Longueur d'onde: 652 nm Puissance laser pour la classification: <1.0 mW Diamètre du faisceau: <2mm at aperture Divergence: 1 mRad Mode de fonctionnement: CW EN/IEC 60825-1:2014 (2007 USA)

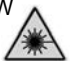

#### **Utilisation du menu**

Les fonctions de l'instrument sont contrôlées via un menu. Pour accéder à ce menu, mettre l'instrument sous tension, puis presser le bouton de navigation central.

Pour naviguer, presser les flèches **Haut** et **Bas** pour défiler et sur à pour **SÉLECTIONNER**.

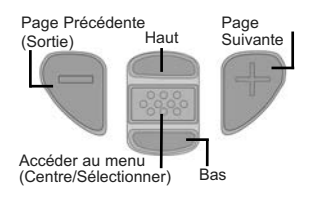

Appuyer sur le bouton **(+)** pour changer de page dans un menu multipage.

Appuyer sur le bouton **(-)** pour retourner au menu ou à la page précédente.

Sélectionner **Sortie** pour fermer le menu Instrument.

#### **Sondes**

Une fois sous tension, le **PosiTector** détermine automatiquement le type de sonde raccordée puis il exécute un auto-contrôle.

Pour déconnecter une sonde de l'instrument, faire glisser le connecteur de sonde en plastique horizontalement (en direction de la flèche) hors du corps. Inverser ces étapes pour monter une nouvelle sonde. Il ne faut pas mettre l'instrument sous tension lors de la commutation des sondes.

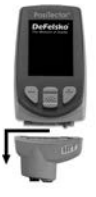

En outre, le **PosiTector** accepte un grand nombre de types de sondes différents, y compris des sondes de mesure d'épaisseur de revêtement à courant de Foucault et magnétiques, à profil de surface, environnementales, de mesure de dureté shore ainsi que des sondes de mesure d'épaisseur de paroi à ultrasons. Consultez le lien à l'adresse www.defelsko.com/probes

## **Émissivité**

L'émissivité se réfère à la capacité d'un matériau à émettre de l'énergie infrarouge, par rapport à une surface noire idéale à la même température. Le rapport varie de 0 à 1, et chaque matériau a un rapport d'émissivité spécifique qui lui est associé. Le **PosiTector** *IRT* intègre des paramètres d'émissivité pour certains matériaux ainsi qu'une option d'émissivité réglable par l'utilisateur (page 6).

La plupart des surfaces organiques et peintes ont une émissivité d'environ 0,95 et sont des surfaces idéales pour des lectures précises de température infrarouge. Les surfaces brillantes ou réfléchissantes peuvent être difficiles à mesurer avec un thermomètre infrarouge, car elles ont tendance à refléter l'énergie infrarouge ambiante au lieu de la leur. Pour compenser cela, couvrez ces surfaces avec de la peinture ou un morceau de ruban adhésif. Laisser la peinture ou le ruban s'acclimater à la température de la surface et prendre une mesure sur la peinture ou le ruban adhésif.

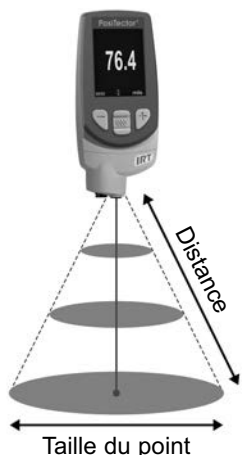

#### **Rapport entre la distance et la taille cible (D: S) la taille S)**

Le rapport entre la distance et la taille de la cible correspond à la relation entre le diamètre de la zone mesurée et la distance de l'instrument par rapport à la zone. Lorsque la distance (D) à la cible mesurée augmente, la taille de de la zone mesurée (S) devient plus grande. Le rapport D: S du **PosiTector** *IRT* est de 5.7:1. Par exemple, lorsque l'instrument est à 100 cm (40 pouces) de la cible, la taille du point sera de 18 cm (7 pouces) de diamètre.

#### **Menu Configuration (Config)**

#### **Units**

Convertir les unités de température. Température (tous les modèles): Celsius (° C) ou Fahrenheit (° F).

#### **Réinit.**

La fonction **Reset** restaure les réglages d'usine et remet l'instrument dans une condition connue dite "après déballage". Elle est pratique lorsque vous souhaitez "tout recommencer". Cela entraîne les événements suivants:

- Tous les lots et groupes de données stockées sont effacés.
- Les paramètres du menu sont réinitialisés comme suit::

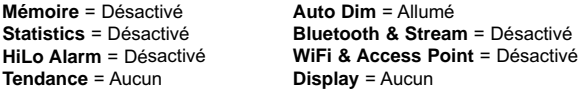

Exécuter une **réinitialisation complète** (Hard Reset) comme suit:

- 1) Mettre l'instrument hors tension et attendre 5 secondes.
- 2) Appuyer simultanément sur les deux boutons (+) et  $\boxed{\cdots}$  central jusqu'à ce que le symbole de **réinitialisation** Oapparaisse.

Cela réinitialise l'instrument dans un état connu après déballage. La même fonction que la **réinitialisation** du menu est effectuée avec en plus:

- Les informations de couplage Bluetooth sont effacées.
- Les paramètres d'alarme sont réglés sur les valeurs par défaut.
- Les réglages du menu sont retournés comme suit:

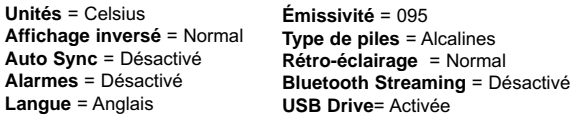

NOTE: - La date et l'heure ne sont pas affectées par la **Réinitialisation**.

#### **Information appareil**

Affiche les informations sur le boîtier de mesure et la sonde attachée

#### **Courbe de tendance**

Active la courbe de tendance. La courbe de tendance peut également être activée en appuyant sur le bouton **HAUT** de l'écran principal.

#### **Émissivité**

Définit le taux d'émissivité pour le capteur de température infrarouge **PosiTector** *IRT*.

Sélectionnez **Personnalisé** pour ajuster manuellement la valeur d'émissivité ou pour ajuster à une température connue. L'émissivité est automatiquement calculée lors de l'ajustement à une température connue. Voir **REMARQUE** ci-dessous.

Sélectionnez **Personnalisé** pour entrer une valeur ou utilisez l'une des options prédéfinies suivantes:

 **Aluminium brut** = 0.07 **Plastique** = 0.94 **Zinc (Galvanisé)** = 0.25 **Acier oxydé** = 0.95 **Béton** = 0.54 **Bois** = 0.95

**Peinture** = 0.96

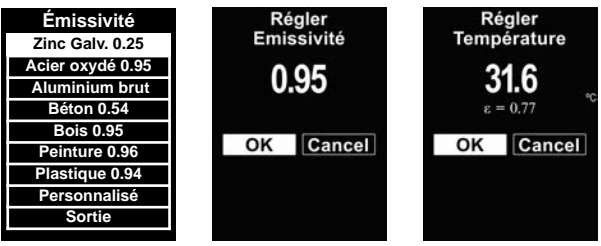

#### REMARQUE:

Selon le traitement de surface, les métaux tels que l'acier grenaillé peuvent avoir une large gamme de valeurs d'émissivité. L'ajustement à une température connue (mesurée par une sonde de température de surface à contact direct) sur un échantillon représentatif aidera à obtenir une valeur d'émissivité précise.

#### **Verrouillage Ecran**

Verrouille la rotation automatique de l'écran lorsque le boitier est inversé.

#### **Type Batterie**

Sélectionne le type de piles utilisées dans l'instrument parmi « Alcaline », « Lithium » ou « NiMH » (piles rechargeables de technologie Nickel-Métal Hydrure). Si l'option « NiMH » est sélectionnée, l'instrument va même recharger les piles en étant connecté via USB à un PC ou à un chargeur CA optionnel. L'icône d'indicateur d'état de la batterie est étalonné selon le type de pile choisie. Aucun dommage ne se produit si le type de batterie utilisé dans l'instrument ne correspond pas au type de batterie sélectionné.

**Mode Statistiques**

$$
\fbox{Statistics}
$$

**Statistiques | X<br>Un résumé statistique apparaît à l'écran.** Supprimer la dernière mesure du récapitulatif en appuyant sur le bouton **(-)**. Appuyez sur **(+)** pour effacer les statistiques.

$$
\frac{\overline{\mathbf{X}} - \text{Moyenne}}{\overline{\uparrow} - \text{Valeur maxi}}
$$

 **–** Déviation Standard  **–** Valeur mini

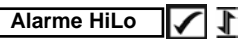

Permet à l'instrument d'alerter de manière audible et visuellel'utilisateur lorsque les mesures dépassent les limites qu'il aura préalablement déterminées.

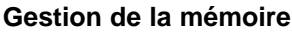

Le **PosiTector** *IRT* peut enregistrer mesures dans sa mémoire de stockage interne. Les valeurs stockées peuvent être examinées à l'écran ou sont accessibles via des PC, des tablettes PC et des smart phones. Les mesures enregistrées sont horodatées. Les lectures peuvent être stockées manuellement (en utilisant le bouton **(+)**) ou automatiquement en utilisant le mode Enregistrement automatique.

Le symbole **in apparaît lorsque l'instrument est réglé pour stocker** les valeurs de mesure.

*Modèles standard* stockent jusqu'à 250 mesures dans un seullot.

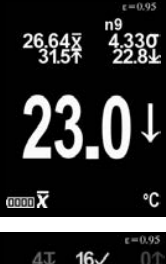

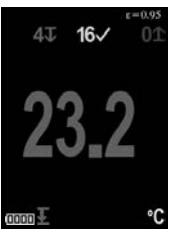

*Modèles avancés* stockent 100,000 mesures dans une maximum de 1,000 lots. « Un nouveau lot » ferme tout lot actuellement ouvert et crée un nom nouveau lot en utilisant le plus petit numéro disponible. Les nouveaux lots sont horodatés au moment de leur création.

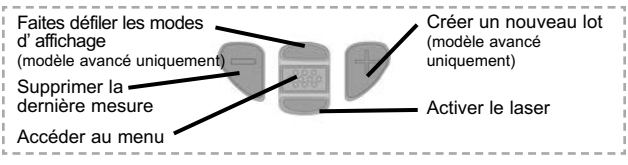

#### **Capture d'écran**

Appuyez sur les boutons **(-)** et **(+)** à tout moment pour capturer et enregistrer une copie de l'image de l'écran actuel. Les 10 dernières captures d'écran sont enregistrées dans la mémoire et il est possible d'y accéder lorsque l'instrument est connecté à un ordinateur (voir le paragraphe **PosiSoft USB Drive**, page 8).

#### **Accès aux valeurs de mesure enregistrées**

DeFelsko offre les solutions gratuites suivantes pour la visualisation, l'analyse et la communication des données:

**PosiSoft USB Drive** – Brancher l'instrument à un PC / Mac à l'aide du câble USB fourni. Afficher et imprimer des valeurs et des graphiques de mesure à l'aide des navigateurs Internet ou les explorateurs de fichiers PC / Mac universels. Aucun logiciel ni aucune connexion Internet n'est requise. **USB Drive** doit être sélectionnée dans le menu «**Connecter** > **USB** » de l'instrument (page 9).

**PosiSoft Desktop** – Logiciel de bureau puissant (PC/MAC) pour le téléchargement, la visualisation, l'impression et le stockage de vos données de mesure. Comprend un générateur de rapport PDF configuré et personnalisable. Aucune connexion Internet n'est requise.

**PosiSoft.net** – Application Web offrant un stockage sécurisé et centralisé des valeurs de mesure. Accédez à vos données à partir d'un périphérique connecté à Internet.

**PosiTector App** – *(Modèles avancés uniquement, numéros de série 784000+)*App pour périphériques intelligents Android et iOS compatibles. Permet aux utilisateurs de créer, enregistrer et partager des rapports PDF professionnels. Ajouter des images et des notes en utilisant l'appareil photo et le clavier du périphérique intelligent.

Pour plus d'informations, consultez le lien à l'adresse www.defelsko.com/posisoft

#### **Menu Connexion (Connect)**

**WiFi** *(Modèles avancés uniquement)*

Permet une connexion à votre réseau local sans fil ou à un Hot Spot mobile. Idéal pour utiliser la connexion Internet de votre réseau et ainsi synchroniser les valeurs enregistrées avec le PosiSoft.net (page 8). Voir www.defelsko.com/wifi

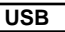

**USB Drive:** Lorsque la case est cochée, l'instrument **PosiTector** utilise une catégorie de périphérique de stockage de masse USB qui offre aux utilisateurs une interface simple pour récupérer les données stockées d'une manière similaire aux lecteurs USB flash, appareils photo numériques et lecteurs audio numériques. **USB Drive** est également requise pour importer les valeurs de mesure enregistrées dans le logiciel PosiSoft Desktop. (page 8)

REMARQUE: Une fois connecté, l'alimentation électrique est fournie via le câble USB. Les piles ne sont pas utilisées et l'instrument n'est pas mis automatiquement hors tension. L'instrument se comporte comme un chargeur de batterie lorsque des piles rechargeables (NiMH) sont installées.

**Bluetooth** *(Modèle avancé uniquement)*

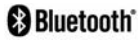

Cette fonctionnalité permet de transmettre des valeurs de mesure individuelles vers un ordinateur ou un périphérique compatible grâce à l'utilisation de la technologie sans fil Bluetooth.

Voir www.defelsko.com/bluetooth

#### **Synchroniser maintenant**

Les menus **WiFi, USB** et **Bluetooth** ci-dessus contiennent une option **Sync .net Now**. Lorsque cette option est sélectionnée, le boîtier de mesure synchronise immédiatement les données de mesure stockées via (connexion Internet requise). Sinon, sélectionnez **Auto Sync .net** dans le menu de connexion **USB** pour synchroniser automatiquement lors de la connexion à un PC. Les mesures supplémentaires ajoutées à la mémoire lors de la connexion ne sont synchronisées que lorsque le câble **USB** est déconnecté et reconnecté ou lorsque l'option Synchroniser .net maintenant est sélectionnée. Les boîtiers connectées au **WiFi** tentent automatiquement la synchronisation lors de la mise sous tension.

REMARQUE: PosiSoft Desktop est requis lors de l'utilisation d'une connexion **USB** pour synchroniser les mesures avec PosiSoft.net.

**Bluetooth Smart** *(Modèles avancés avec numéros de série 784000 et supérieurs uniquement)* 

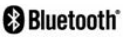

Lorsque Activé √ cette fonction permet la communication avec un dispositif intelligent exécutant l'App PosiTector (page 8) via la technologique d'auto-appairage sans fil **Bluetooth Smart** (BLE).

#### **Sync Lots**

Sélectionner les lots *L*afin de les signaler pour une synchronisation avec l'App PosiTector. Les nouveaux lots créés tandis que le **Bluetooth Smart** est activé sont automatiquement sélectionnés.

Avec le **Bluetooth Smart** activé, sélectionner **Sync Lots** pour transférer les lots selectionnés vers l'App PosiTector. Ceci est utile pour basculer d'un dispositif intelligent à l'autre, car seuls les mesures et les lots qui doivent encore être synchronisés avec un dispositif intelligent sont synchronisés automatiquement.

REMARQUE: Si la fonction Bluetooth Smart est désactivée, les données provenant des lots sélectionnés dans le menu **Sync Lots** sont maintenus en file d'attente jusqu'à ce que la communication avec l'App PosiTector soit rétablie.

#### **Envoyer Lots**

Transferts de lots sélectionnés à l'App PosiTector (utile en cas de commutation entre dispositifs).

L'option **Envoyer Lots** est visible dans le menu lorsque l'instrument est connecté à un dispositif intelligent exécutant l'App PosiTector.

#### **Mises à jour (Updates)**

Cette option détermine si une mise à jour logicielle est disponible pour votre instrument.

Consultez le lien à l'adresse www.defelsko.com/update

ATTENTION: Il est possible de réaliser une réinitialisation **complète** (page 5) de l'instrument après une mise à jour. Toutes les valeurs enregistrées seront effacées de la mémoire.

#### **Données Techniques**

Conforme aux normes: ISO 8502-4, BS7079-B and ASTM D3276

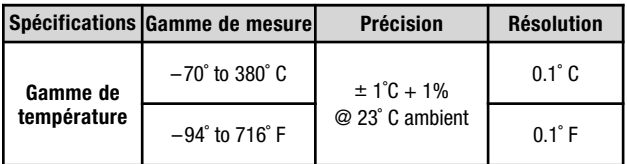

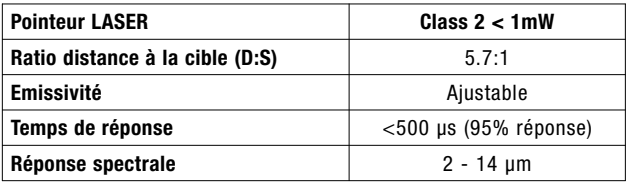

#### **Retour pour maintenance**

Avant de retourner l'instrument pour maintenance…

- **1.** Installer des piles alcalines neuves dans le compartiment en respectant la polarité.
- **2.** Examinez la tête de la sonde de température de surface en cas d'encrassement ou de dommage.
- **3.** Procéder à une **Réinitialisation complète** (Hard Reset, page 5).
- **4.** Si le problème persiste, **mises à jour** (Updates, page 10) instrument **PosiTector** et recommencer les mesures.

#### **IMPORTANT:**

Si l'instrument doit être retourné pour service, décrire complètement le problème et inclure les résultats de mesure (si possible). Veiller à inclure l'instrument, à préciser le nom de l'entreprise, du contact au sein de la société, le numéro de téléphone ainsi que le numéro de télécopie ou l'adresse de courriel. Site Web: www.defelsko.com/support

### **Étiquetage de produit de produit**

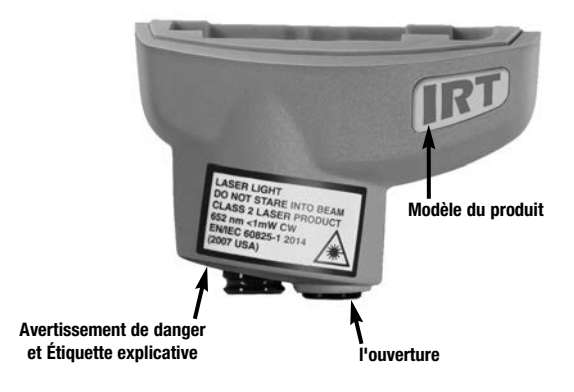

Lumière LASER NE PAS REGARDER DANS LE FAISCEAU Produit laser de classe 2 652 nm <1 mW CW EN / IEC 60825-1-2014 (2007 États-Unis)

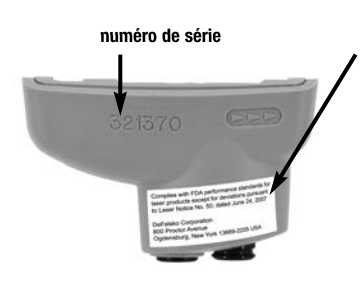

#### **Identification du fabricant et étiquette de certification**

Conforme aux normes de performance de la FDA pour les produits laser à l'exception des déviations conformément à l'Avis Laser n ° 50 du 24 juin 2007

DeFelsko Corporation 800 Proctor Avenue Ogdensburg, New York 13669-2205 USA

#### **Précautions concernant l'utilisation du laser:**

Attention: L'utilisation de commandes ou de réglages ou l'exécution de procédures autres que celles spécifiées dans le présent document peuvent entraîner une exposition à des radiations dangereuses.

N'ouvrez pas ou ne modifiez pas le produit. Il n'y a aucun composant de maintenance utilisateur dans le produit; Toute maintenance ou réparation doit être effectuée uniquement par le personnel de DeFelsko Corporation ou par LABOMAT ESSOR. Aucune maintenance programmée n'est nécessaire pour maintenir le produit en conformité avec les normes de sécurité laser.

Pour prévenir les lésions oculaires et les blessures:

- n Lisez toutes les informations de sécurité avant d'utiliser le produit.
- n N'utilisez pas le produit s'il ne fonctionne pas correctement.
- n N'utilisez pas le produit si le boîtier semble fissuré ou endommagé de quelque manière.
- Utilisez le produit uniquement comme spécifié.
- n Ne regardez pas le faisceau laser. Ne pointez pas le laser directement ou indirectement (hors des surfaces réfléchissantes) vers des personnes.

#### **Garantie limitée, recours unique et responsabilité limitée**

La garantie, les recours et la responsabilité de DeFelsko se limitent aux dispositions du site Internet de l'entreprise: www.defelsko.com/terms

#### **DeFelsko +1-315-393-4450 www.defelsko.com**

© 2018 DeFelsko Corporation États-Unis Tous droits réservés

Le présent manuel est protégé par des droits de propriété intellectuelle. Tous droits réservés. Toute reproduction ou transmission intégrale ou partielle, de quelque manière que ce soit sans l'autorisation écrite de DeFelsko Corporation est interdite.

DeFelsko, PosiSoft et PosiTector sont des marques déposées par DeFelsko Corporation aux États-Unis et dans d'autres pays. Les autres marques et les autres noms de produits sont des marques, déposées ou non, qui appartiennent à leurs propriétaires respectifs.

Tous les efforts ont été faits pour que les informations contenues dans le présent manuel soient exactes. DeFelsko décline toute responsabilité concernant les erreurs d'impression ou les erreurs typographiques.

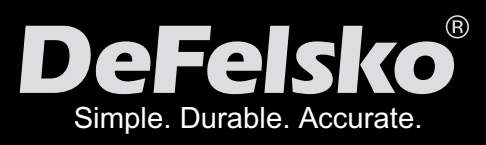

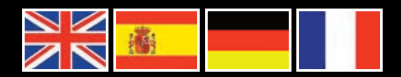

#### www.defelsko.com

**© DeFelsko Corporation USA 2018** All Rights Reserved

This manual is copyrighted with all rights reserved and may not be reproduced or transmitted, in whole or part, by any means, without written permission from DeFelsko Corporation.

DeFelsko, PosiTest, PosiTector and PosiSoft are trademarks of DeFelsko Corporation registered in the U.S. and in other countries. Other brand or product names are trademarks or registered trademarks of their respective holders.

Every effort has been made to ensure that the information in this manual is accurate. DeFelsko is not responsible for printing or clerical errors.